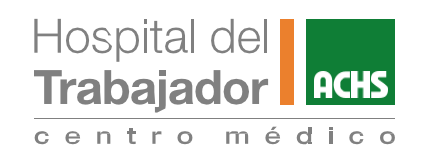

# **PASOS A SEGUIR PARA COMPRAR BONOS** A TRAVÉS DE FONASA

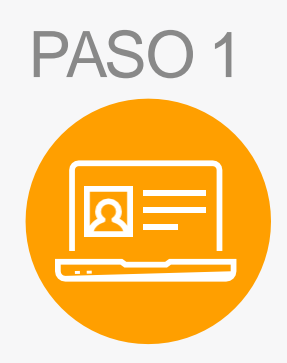

### **AGENDATUHORA**

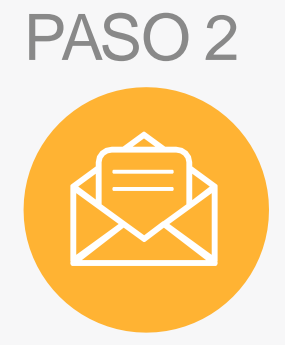

# PASO 3

Ingresa a la página de Telemedicina del Centro Médico y agenda tu hora, selecciona la especialidad y médico y completa tus datos

También puedes solicitar la cita a través del Call Center, llamando al + 56 22 515 7777

Recuerda que para las especialidades de Nutrición, Nutrición y Obesidad y Psiquiatría, no tienen código Fonasa. Por lo tanto, en estos casos se debe pagar el valor particular de la consulta

- 1.Verifica los datos ingresados. Si no son correctos, te pedimos contactarnos al +56 22 871 4243
- 2. Si los datos, son correctos, selecciona la opción *Clave Simple*
- 3. Ingresa el número de documento de tu cédula de identidad y continúa con la validación
- 4. Te llegará un SMS al celular registrado, deberás ingresar la clave en el campo "Clave 3.0"y luego hacer clic en "Verificar"
- 5. Ingresa los datos de la tarjeta con la que realizarás el pago y haz clic en "Continuar"

6. Completa tus datos y selecciona la opción "Pagar"

**¡Listo!** Recibirás un correo con la confirmación de tu cita

#### **BUSCAELCORREO**

Recibirás un correo con el asunto "Certificación Remota"

## **COMPRATUBONO**

Ingresa al enlace y sigue los pasos para comprar tu bono

En caso de dudas contáctate con nosotros al **226853868**